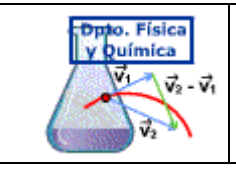

## **Cómo introducir una constante en memoria y recuperarla para hacer cálculos repetitivos**

Un ejemplo puede ser el calcular el valor de la aceleración de la gravedad con un péndulo usando la expresión:

$$
T = 2\pi \sqrt{\frac{L}{g}}; \quad g = \frac{4\pi^2 L}{T^2} = 4\pi^2 \left(\frac{L}{T^2}\right)
$$

El cálculo consistirá en obtener g para distintos valores de L y T.

Con el fin de disponer del producto  $4\pi^2$  para cada cálculo procederemos de la siguientes manera:

1. **Asegurarse de que no hay ninguna cifra en memoria**. La memoria estará vacía si en la línea superior de la pantalla no aparece una M. Si aparece es que hay alguna cifra en memoria (no se borra al apagar la calculadora).

Consultar 5 para ver la forma de borrar la memoria.

Para asegurarnos de que la memoria está vacía pulsar:

En la pantalla deberá aparecer 0.

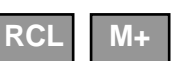

2. Hacer el producto indicado. Pulsar la tecla: **M+** 

El valor que aparece en pantalla ingresa (sumándose) a la memoria. Aparecerá **AnsM+**  indicando que el resultado de la operación ha sido añadido a la memoria. Si lo que se introduce es un número, sin efectuar ninguna operación, aparecerá **M+**.

3. Pulsar OFF para borrar la pantalla, realizar la operación ( $LT<sup>2</sup>$ ) y a continuación:

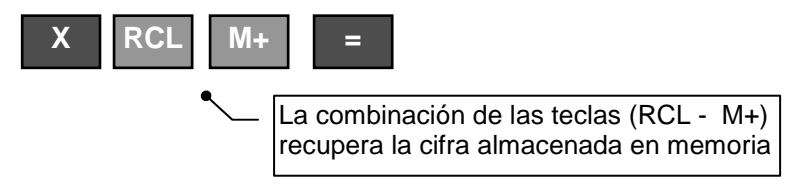

El número que aparece en pantalla es el resultado que buscábamos. Es decir, el resultado de multiplicar  $LT^2$  por  $4\pi^2$ , almacenado en la memoria.

- 4. Pulsar OFF para borrar pantalla y realizar el siguiente cálculo repitiendo los pasos.
- 5. Para borrar la memoria (sabremos que hay algo almacenado en memoria si en la pantalla y en la línea superior aparece una M), teclear lo siguiente:

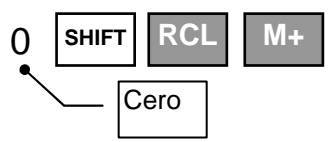

Aparece en pantalla 0  $\rightarrow$  M y la M desaparece de la línea superior

## **Cómo calcular la incertidumbre de la media**

El cálculo de la incertidumbre de la media es muy corriente en física, ya que se utiliza como incertidumbre en el caso de medidas repetitivas.

Ejemplo:

Al medir el periodo de un péndulo (con un cronómetro que aprecia milésimas de segundo) se han obtenido los siguientes valores:

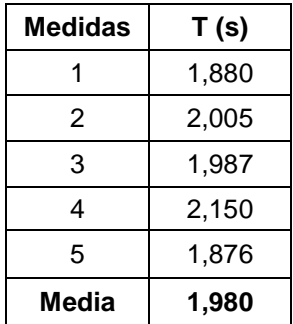

**La incertidumbre de la media** viene dada por la desviación típica de la media:

$$
\sigma_m = \sqrt{\frac{\sum (xi - \overline{x})^2}{n (n-1)}} \quad x_i = \text{media } i; \overline{x} = \text{media } ; n = n \text{úmero de datos}
$$

La calculadora no nos permite calcular  $\sigma_{m}$ , sino  $\sigma_{n-1}$  (medida de la incertidumbre de <u>cada medida</u>)

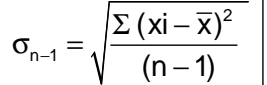

Definida según:  $|\sum (x_i - \overline{x})^2|$  La relación entre ambas es:

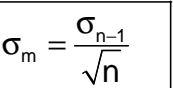

Para calcular  $\sigma_{\rm m}$ procederemos de la forma siguiente:

- 1. Tecla **MODE**
- 2. En el menú que aparece seleccionamos **3: STAT** (modo estadística) y, a continuación, en el submenú **1: 1-VAR** (una variable).

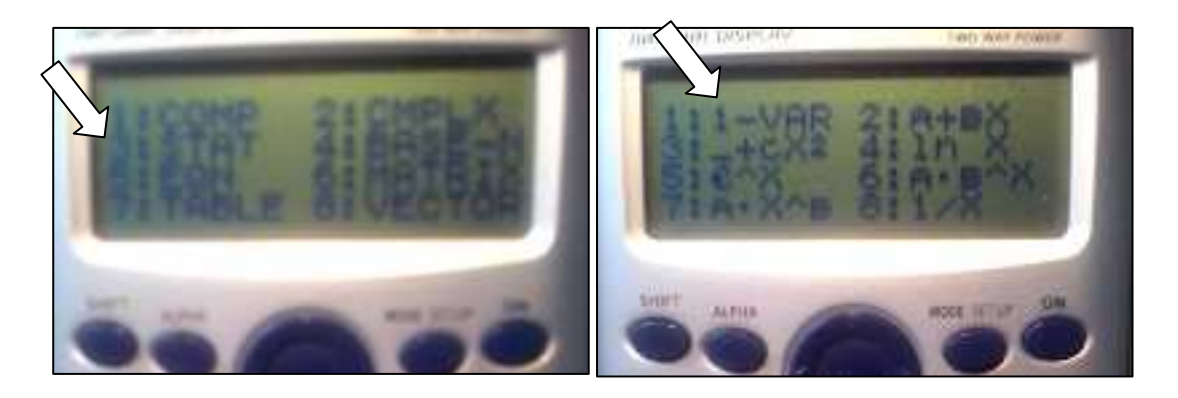

3. Aparece a continuación una columna numerada donde introducir los datos. Tecleamos cada

**=** 

dato (aparece en la línea inferior) y pulsamos  $\|\cdot\|$  para aceptar. El dato tecleado se

coloca en la columna numerada y podemos teclear el siguiente.

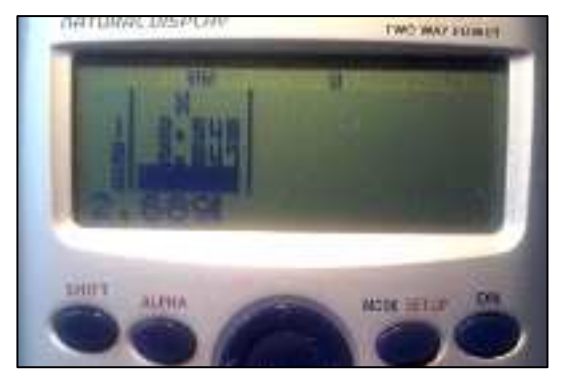

Repetimos con todos los datos y cuando hayamos acabado salimos pulsando **OFF**.

- 4. Para realizar operaciones con los datos introducidos pulsamos  $|\text{SHIFT}|$  1 para ingresar en operaciones modo estadística. **SHIFT 1**
	-
- 5. En el menú que aparece seleccionamos la opción **5: Var.**

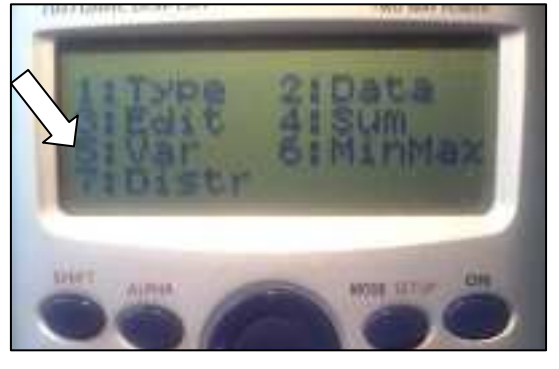

En el submenú seleccionamos la opción **4: x ó n-1** 

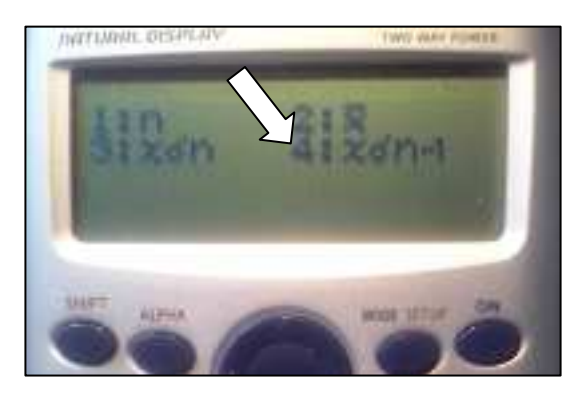

Pulsando **coma** aparece en pantalla σ<sub>n−1</sub>

6. Para obtener  $\sigma_{\mathsf{m}}$  dividimos lo obtenido entre  $\sqrt{\,}$  N

Para el ejemplo propuesto:  $\sigma_{n-1} = 0,112$ ;  $\sigma_m = 0,05$